# RISOGRAPH

#### *DIGITAL DUPLICATOR INSTRUCTIONS*

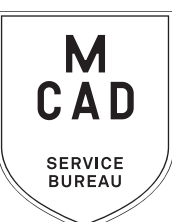

*[2 business day turnaround](https://intranet.mcad.edu/kb/turnaround-times-mcad-sb-services) 1-2 colors, +1 business day per additional color, bulk jobs (over 100 copies) 5+ business day turnaround. No rush jobs.* 

- **1. [Make an appointment](https://calendly.com/mcadsb) if this is your first time using the Risograph**
- **2. Create your PRINT READY layered file**
	- **a. File** must be in greyscale **make sure tonal range is accurate**
	- **b. Include color mock up**
	- **c. Each layer/color must be able to be isolated**
	- **d. Name each layer with preferred color**
- **3. Name your file(s), using [appropriate file naming conventions](https://intranet.mcad.edu/kb/file-naming-conventions) e.g. BKnowles\_gigposter\_11x17\_june62021.psd**
- **4. If you have multiple files, place them in a folder (folder name = your name/username)** *\*note\* please compress folder into a .zip file*
- **5. Upload or attach folder/file(s)** 
	- **a. Service Bureau Dropbox Server: Finder>Go>Connect to Server>sbdropbox.mcad.edu Drop file into the RISO Dropbox Folder**
	- **b. Google Drive (turn on sharing permissions so we have access to edit)**
	- **c. Attach smaller files directly to your email**
- **6.** With Adobe Acrobat**, fill all appropriate fields in order form, include as much detail as possible**
- **7. Email the completed order form, with any attachments, to** sbureau@mcad.edu
- *• File must be saved at print size, we do not scale, add borders, or make other alterations to your work*
- *• We will cancel your order if we are missing information, if your file is incorrect, or otherwise unprintable*
- We may have questions, or run into issues while printing, *please keep an eye on your MCAD email*, we will contact you there if we need any additional information, or need you to resubmit the order
- Once your job is complete, we will charge your PaperCut account/department listed on the order form *(please ask for a quote in your email order if necessary prior to printing)*
- We will bag your print job and place it on the Pick Up shelf/rack outside of the SB
- You will receive an email when the job is complete
- See Knowledgebase and sample booklets for [Paper Types we have available](https://intranet.mcad.edu/kb/paper-we-stock-types-sizes-prices)
- You may use your own paper (we may ask to see a sample before approving it to print) just let us know in your email when you will be dropping it off, and be sure to label the package with your name
- Please view our KnowledgeBase article for complete setup information
- Check out our many samples in the SB for inspiration
- We may change your requested print settings (e.g. you chose line/solid and the layer has grey tones)
- **• We encourage you to [set up an appointment](https://calendly.com/mcadsb) to discuss your project**

FOR BEST RESULTS: DOWNLOAD AND OPEN ORDER FORM WITH ADOBE ACROBAT

### EMAIL FILE/INFO AND ORDER FORM TO: SBUREAU@MCAD.EDU

## RISOGRAPH *DIGITAL DUPLICATOR*

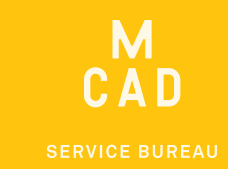

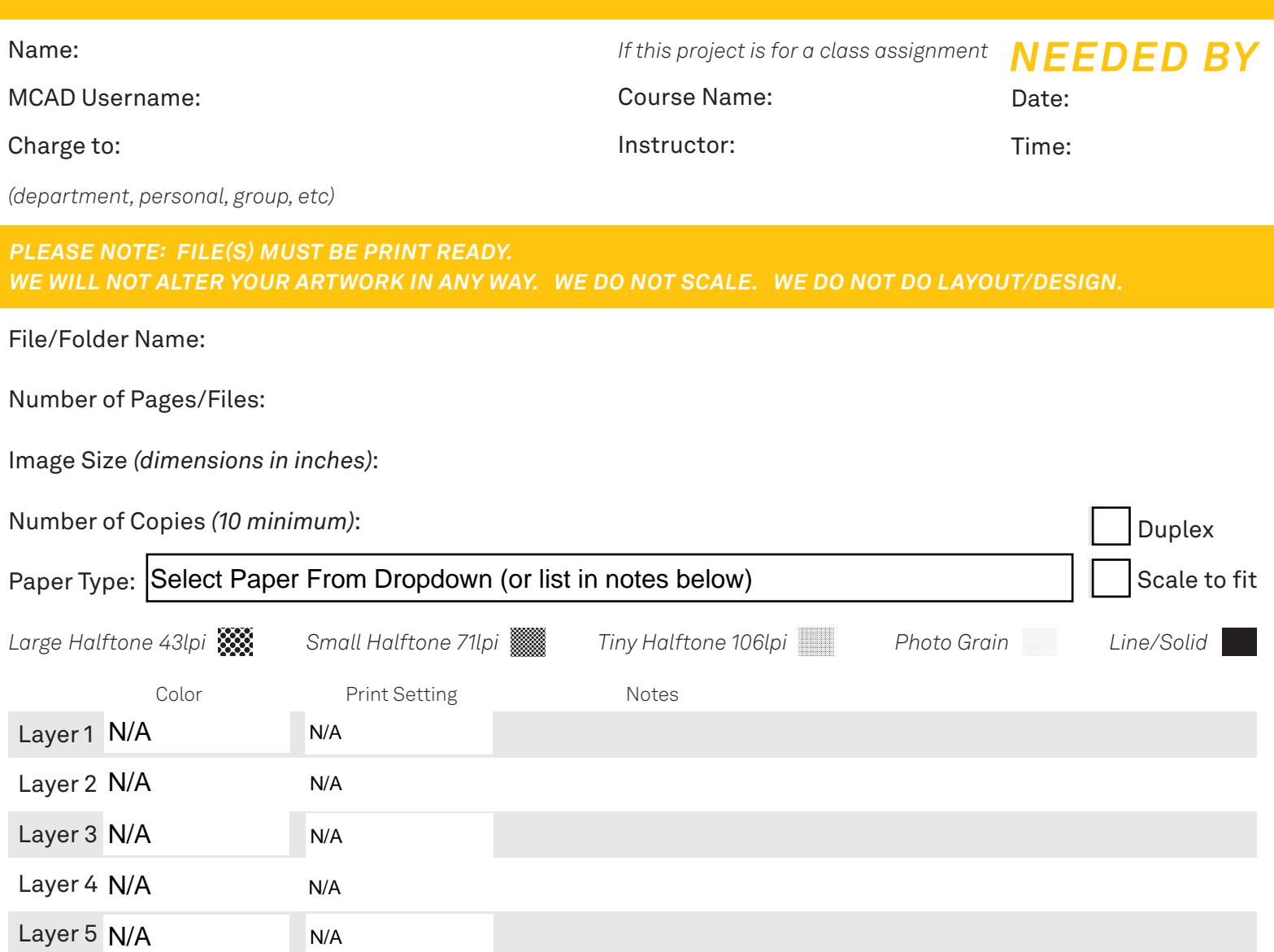

#### *NOTES AND ADDITIONAL INFORMATION*

*If you have additional layers, or if you would like multiple paper types, you may list them here*

*Please pay attention to our turnaround times. 1 day of drying time per color. Minimum 2 business days. All bulk requests should be scheduled in advance, turnaround times can be up to 5 business days.*

**TOTAL SHEETS** 

*\$* 

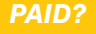